# **Univerzálny manuál pre myšky Razer**

- Str.1 Používanie
- Str. 2 Typy pripojenia
- Str.3 Synapse 3 pomocné informácie
- Str.8 Bezpečnosť a údržba

# **Používanie**

1) K myši sa správajte vždy s náležitou starostlivosťou a používajte vždy čistú podložku.

2) V prípade potreby a pokiaľ je k dispozícii originálna Anglická príručka, prezrite si prosím obrázky v originálnej príručke a postupujte podľa vyobrazenia. Originálnu príručku v elektronickej podobe môžete nájsť na stránkach podpory Razer tu: https://support.razer.com/

3) Väčšinu myší je možné používať v základnom režime bez nutnosti inštalácie ovládačov či ovládacieho programu.

4) Pre využitie všetkých funkcií, ktoré myš ponúka, si prosím prelistujte anglickú príručku a nainštalujte príslušný ovládací program. V príručke sú tiež uvedené systémové požiadavky, ktoré váš počítač musí spĺňať.

Starší ovládací program Razer Synapse 2.0 nájdete tu: https://support.razer.com/software/synapse-2.0/

Aktuálnu novú verziu ovládacieho programu Razer Synapse 3 nájdete tu: https://www.razer.com/synapse-3

5) Pri prípadnej inštalácii ovládacieho softvéru postupujte prosím podľa informácií na obrazovke, možnosti a voľby sa môžu líšiť v závislosti na verzii vašej myši a verzii inštalovaného ovládacieho programu.

# **Pripojenie myši pomocou kábla**

Zapojte príslušné konektory do príslušných zdierok. Všetko potrebné pre základné prepojenie zariadenia, je obsahu balenia. Pokiaľ je potrebné použiť nejakú redukciu alebo predĺženie dosahu, využite buď pokiaľ je redukcia či predlžovací kábel v obsahu balenia alebo prípadne dokúpte vhodný kábel či redukciu od iného výrobcu.

# **Prepojenie myši pomocou bezdrôtových technológií**

**Niektoré zariadenia umožňujú viac možností pripojenia a sú vybavené prepínačom. Informácie nájdete v originálnej príručke.**

## **Viazané bezdrôtové pripojenie**

Jedná sa o bezdrôtové prepojenie kedy je zariadenie dodávané so spárovaným receiverom, ktorý je obsiahnutý v balení. Stačí postupovať podľa vyobrazenia v originálnom manuáli. Zariadenie obvykle nie je potrebné ani párovať a funguje ihneď po jeho zapojení a nainštalovaní príslušných ovládačov a riadiaceho programu Razer Synapse 3 alebo v niektorých prípadoch je potrebné stiahnuť príslušnú aplikáciu pre vaše mobilné zariadenie.

*Pro první používání, bude potřeba nejdříve plně nabýt akumulátor v zařízení. Viz. Originální manuál dodávaný se zařízením nebo ke stažení na stránkách:* <https://support.razer.com/>

V prípade poškodenia alebo straty receivera, je pravdepodobné, že ani ak si kúpite druhé rovnaké zariadenie a použijete receiver z tohto produktu, nemusí pôvodný produkt fungovať.

## **Bluetooth bezdrôtové pripojenie**

Je potrebné mať zariadenie, ktoré disponuje príslušnou verziou Bluetooth. Ďalej môže byť potrebné v niektorých prípadoch stiahnuť Razer Synapse 3 alebo príslušnú aplikáciu pre vaše mobilné zariadenie.

# *Pre prvé používanie, bude potrebné najskôr plne nadobudnúť akumulátor v zariadení. Pozri. Originálny manuál dodávaný so zariadením alebo na stiahnutie na stránkach: <https://support.razer.com/>*

Pre spárovanie zariadenia postupujte podľa vyobrazenia v manuáli alebo podľa informácií na obrazovke či displeji.

#### **Wifi bezdrôtové pripojenie**

Je potrebné mať zariadenie, ktoré disponuje touto funkciou. Ďalej môže byť potrebné v niektorých prípadoch stiahnuť Razer Synapse 3 alebo príslušnú aplikáciu pre vaše mobilné zariadenie.

# *Pre prvé používanie, bude potrebné najskôr plne nadobudnúť akumulátor v zariadení. Pozri. Originálny manuál dodávaný so zariadením alebo na stiahnutie na stránkach: <https://support.razer.com/>*

Pre prepojenie zariadenia postupujte podľa vyobrazenia v manuáli alebo podľa informácií na obrazovke či displeji.

# **Synapse 3 pomocné informácie**:

**Pozor!!! Jedná sa u ukážkový popis najčastejších funkcií. Niektoré funkcie sa môžu líšiť alebo pre vašu myš nebudú k dispozícii. A tiež sa môžu líšiť verziou nainštalovaného Synapse.**

# **Nastavenie**

Základný prehľad možností pre váš Razer produkt v Razer Synapse 3

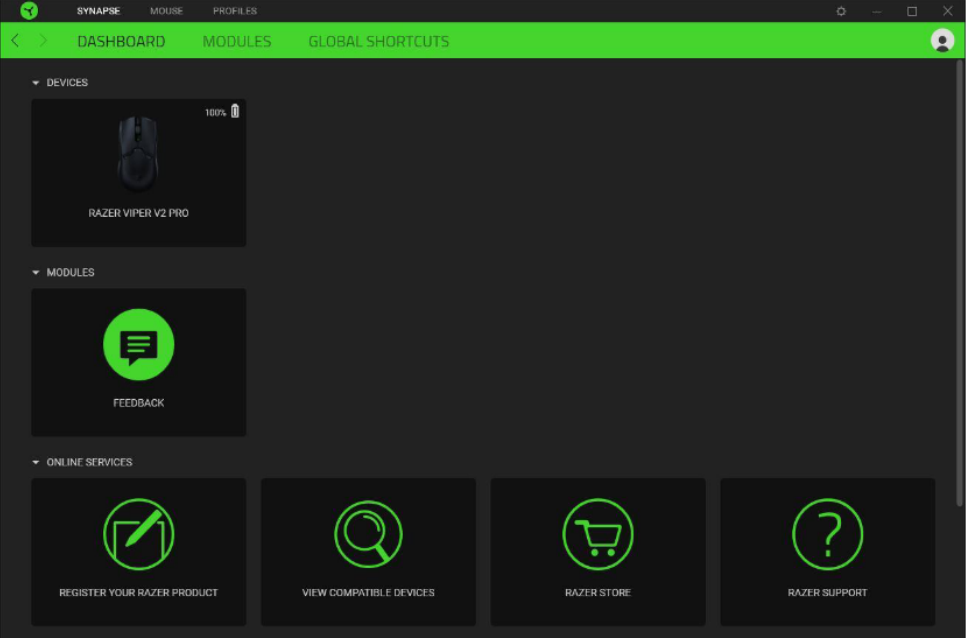

# **Mouse Tab**

Tu máte základný prehľad funkcií pre vašu myš, ktorú si môžete podľa svojich potrieb nastaviť.

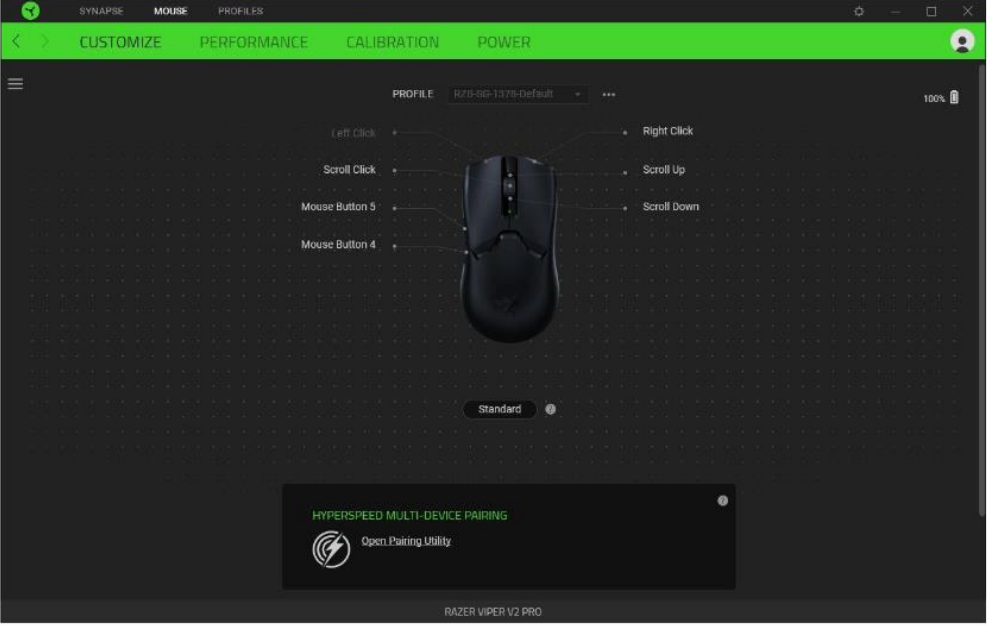

**Profile:** Umožní pridávať a upravovať nastavenia pre jednotlivé uložené profily a vytvárať vlastné. **Hypershift:** Režim umožňujúci aktiváciu druhotných funkcií tlačidiel pridružených k funkcii **FN tlačidla**.

**Sidebar:** Otvorí bočný zoznam aktuálnych funkcií jednotlivých tlačidiel, ktoré môžete prípadne prenastaviť.

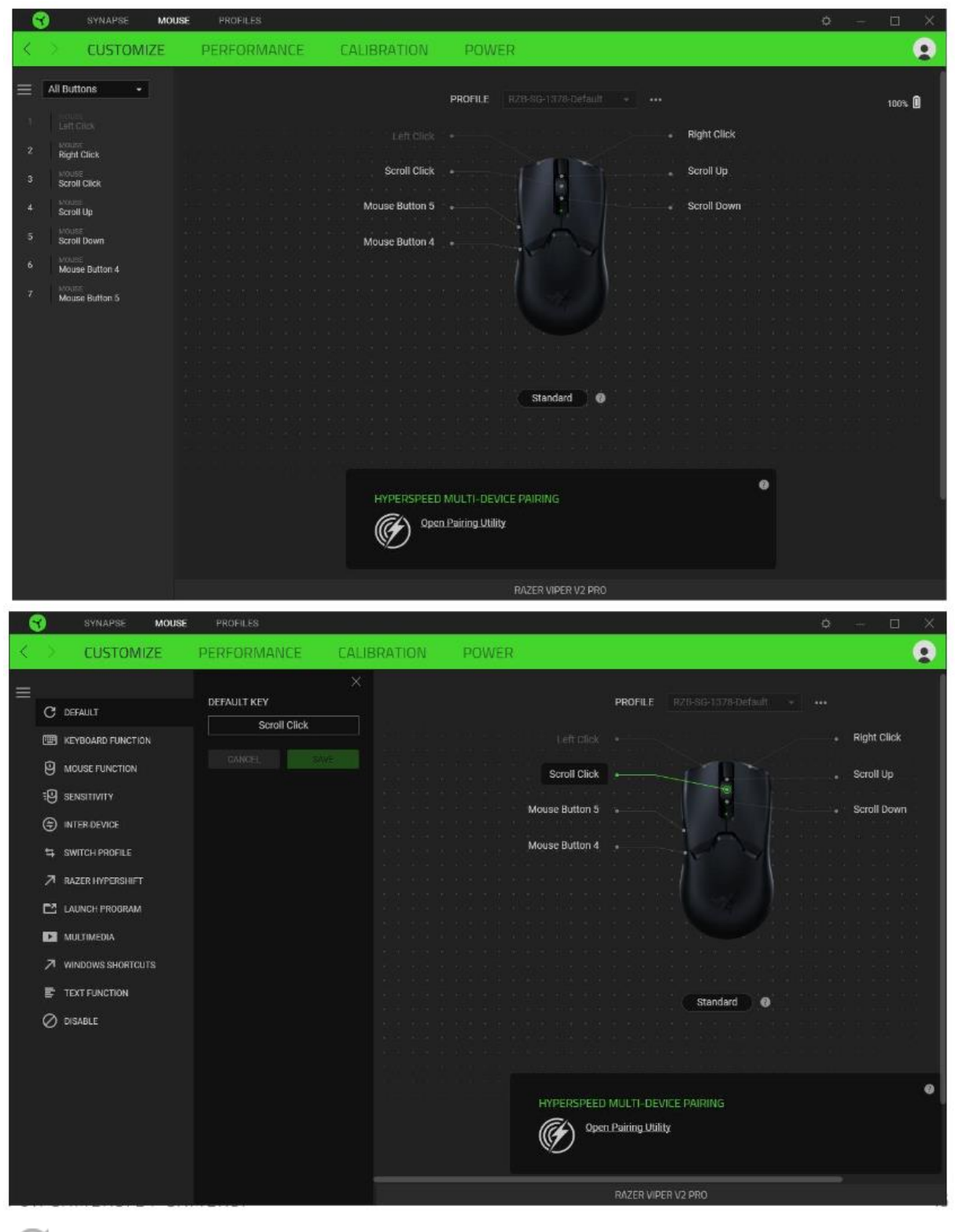

**Default** – základné funkcie tlačidla

**THE Keyboard Function** – táto funkcia umožnuje tlačidlu priradiť funkciu zvoleného klávesu na klávesnici.

**Mouse Function** – táto funkcia priradí danému tlačidlu inú funkciu tlačidla myši z daného zoznamu.

반 **Sensitivity** – dá vám prístup k nastaveniu citlivosti myši, ako rýchlo sa bude pohybovať kurzor po obrazovke.

**Macro** – umožňuje priradiť tlačidlu zvolené uložené makro funkcie. O makrách viac v MACROS TAB.

**Switch Profile** – umožňuje nadefinovaným tlačítkom zmenu voľby profilu z vašich uložených profilov.

**Switch Lighting –** Umožní zmeniť svetelné efekty a podsvietenie tam, kde to zariadenie umožnuje.

**Razer Hypershift –** Umožní nastaviť pre tlačidlo aktiváciu režimu Hypershift mode tak dlho ako je tlačidlo stlačené.

**Launch Program** – umožní nadefinovaným tlačidlom spustiť zvolený program.

**Multimedia** – umožnuje spustiť možnosti ovládania multimediálneho prehrávača.

**Windows Shortcut** – umožní priradenie funkcie tlačidla k príkazu v OS. Pozri: <https://support.microsoft.com/cs-cz/kb/126449>

**Text Function –** Umožňuje vložiť text pomocou zvoleného tlačidla, podľa toho ako ste si ho napísali a nastavili.

**Disable** – vypne funkčnost daného tlačítka.

**Performance tab -** Nastavenie citlivosti myši a rýchlosti pohybu kurzora.

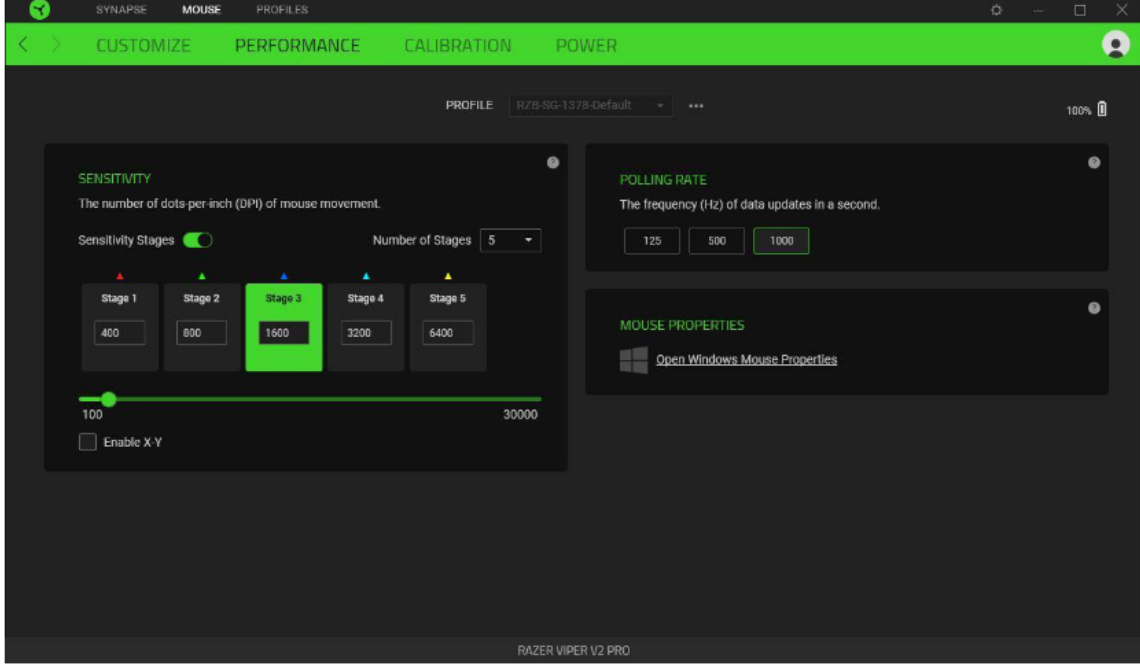

#### 6

#### **Sensitivity**

Tu nastavíte citlivosť myši. Odporúčané hodnoty sú v rozmedzí 1600-1800.

#### **Enable X-Y Sensitivity**

Pri začiarknutom políčku máte možnosť nastaviť citlivosť pre každú os zvlášť.

#### **View Sensitivity Stages**

Ukazuje hodnoty citlivosti myši pre jednotlivé stupne a nastavenie ich parametrov.

#### **Polling Rate**

Tu nastavujete rýchlosť odozvy. Čím väčšie je číslo, tým rýchlejšie myš reaguje na dané činnosti. Môžete vybrať jednu z týchto možností medzi: 500Hz (2ms) až po 1000Hz (1ms).

#### **Mouse Properties**

Tu môžete zmeniť nastavenia myši vo vašom operačnom systéme.

#### **Calibration**

Umožní vám kalibrovať optický senzor myši pre rôzny typ povrchu, na ktorom myš používate.

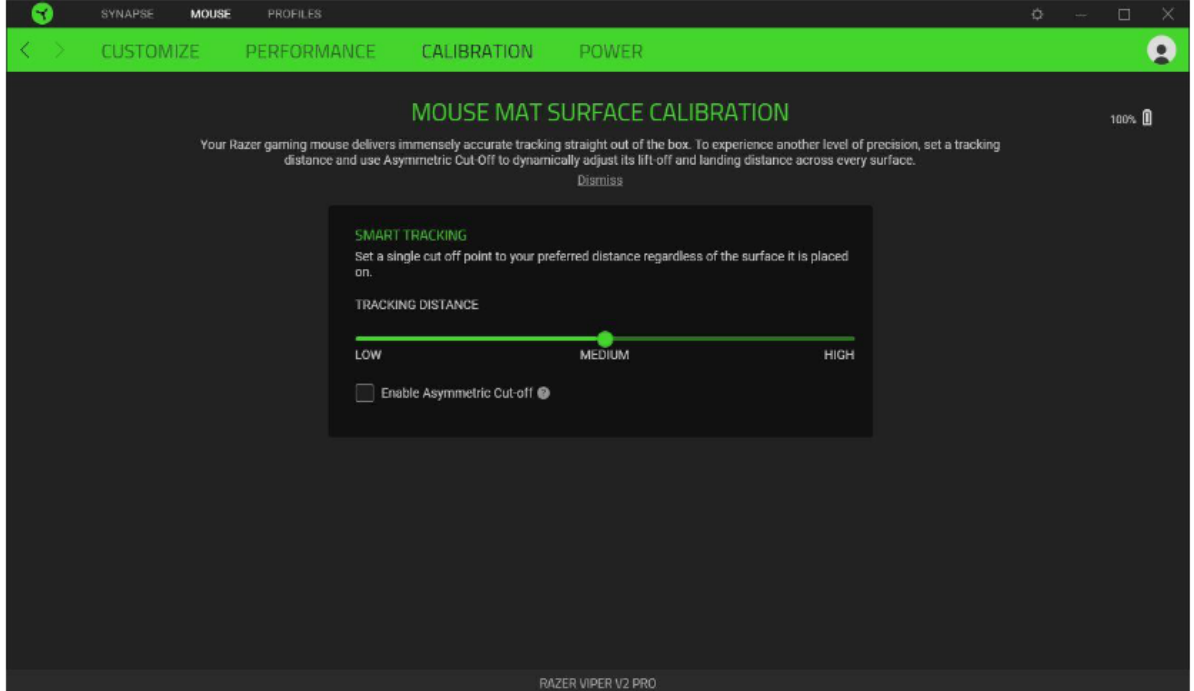

#### **Power**

Umožňuje zmeniť nastavenie spotreby energie myši, pre prípadné šetrenie akumulačného článku, aby myš vydržala fungovať dlhšie bez nabitia.

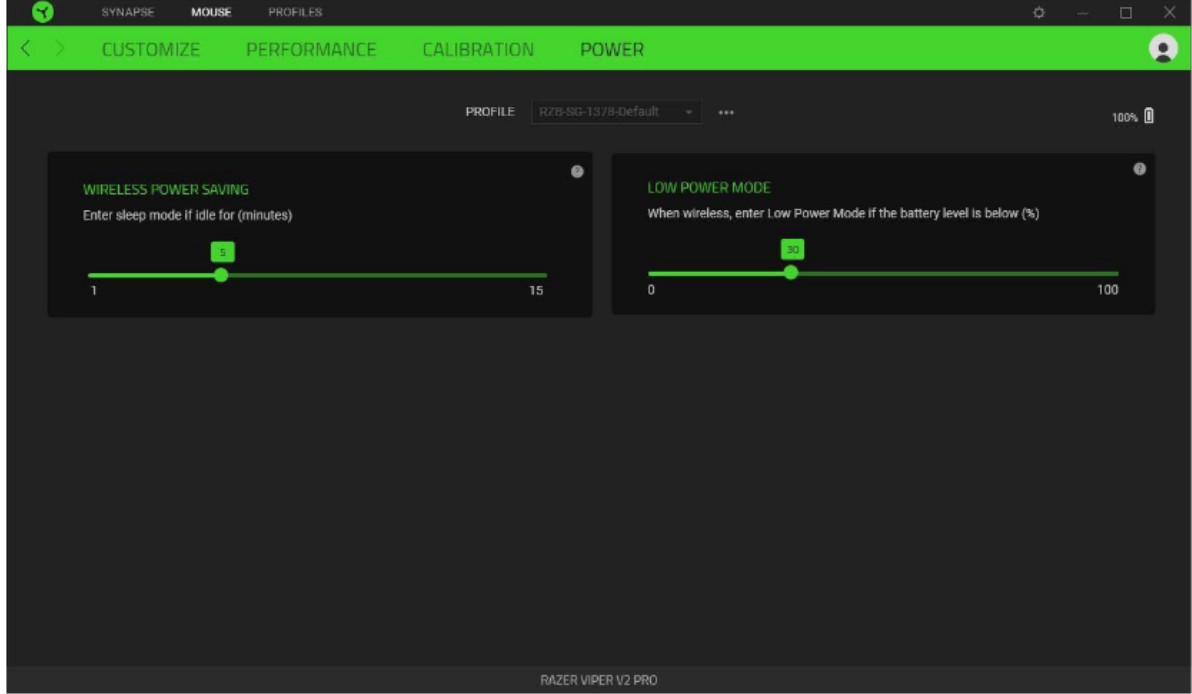

## **Lighting**

Tu môžete upravovať funkcie podsvietenia zariadenia prípadne danú funkciu posvietenia synchronizovať s ostatnými kompatibilnými produktmi tam kde to zariadenie umožnuje.

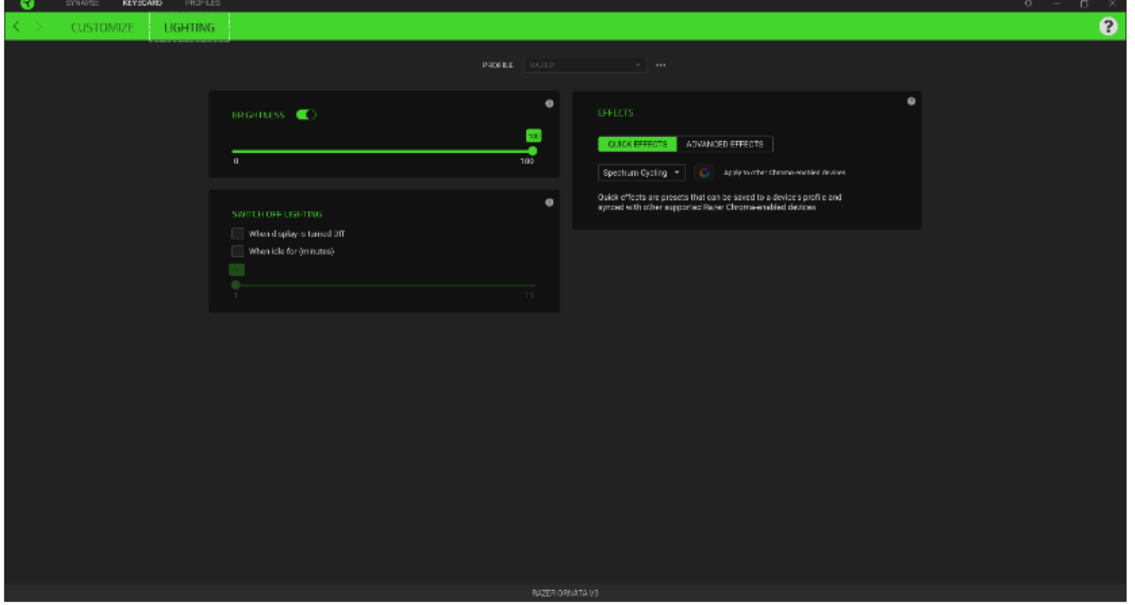

**Brigthness –** Tu môžete vypnúť podsvietenie a svetelné efekty zariadenia alebo nastaviť ich intenzitu. **Switch Off Lightning –** Tu môžete nastaviť, či a kedy sa má vypnúť podsvietenie zariadenia, pokiaľ prejde počítač do režimu spánku.

**Quick Effects** - niektoré zo základných preddefinovaných funkcií podsvietenia, ktoré fungujú iba pri zariadeniach, ktoré túto funkciu podporujú.

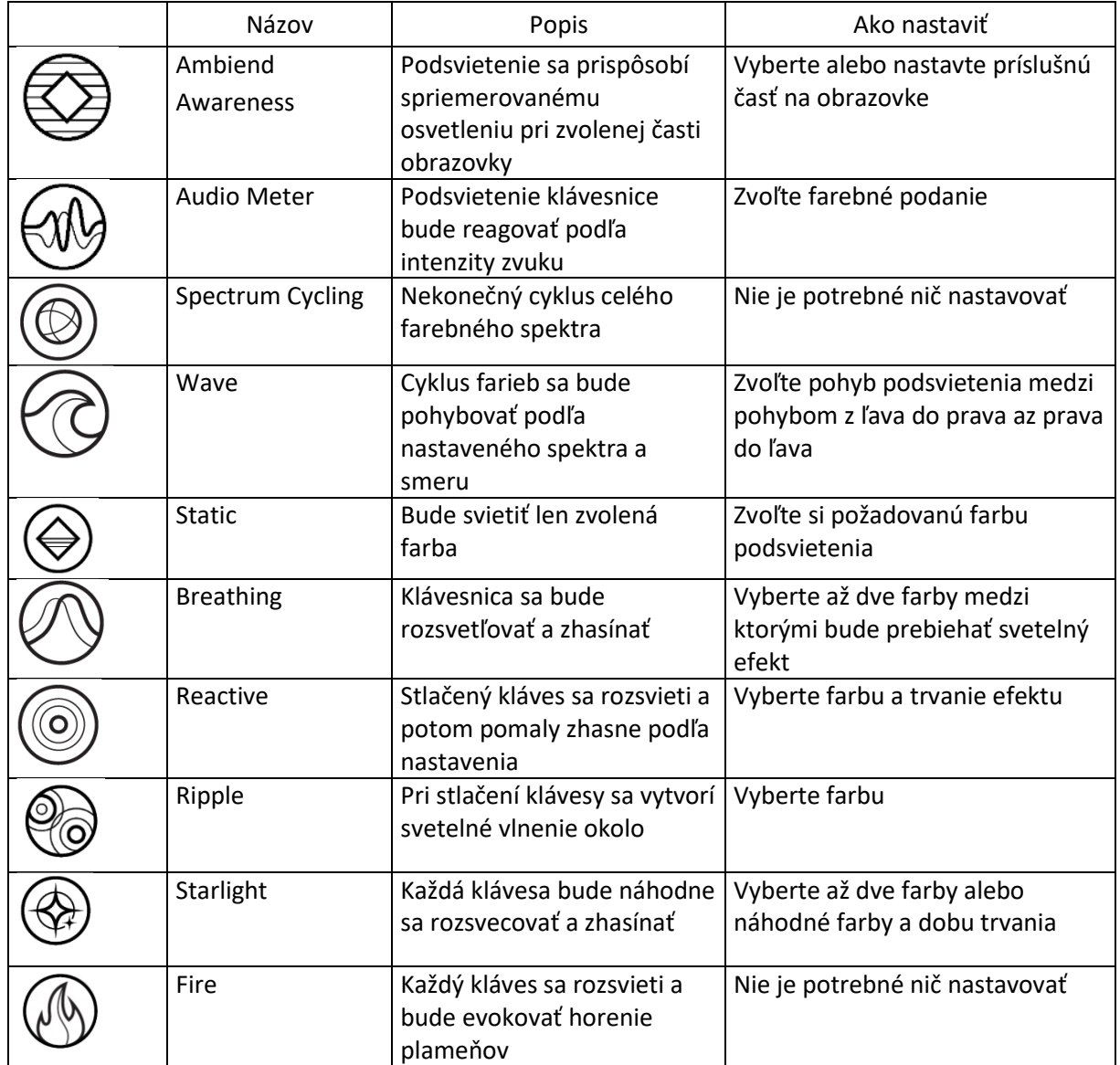

## **Profilles Tab**

Umožnuje vytvárať, ukladať a mazať vlastné profily nastavenia pre jednotlivé zariadenia.

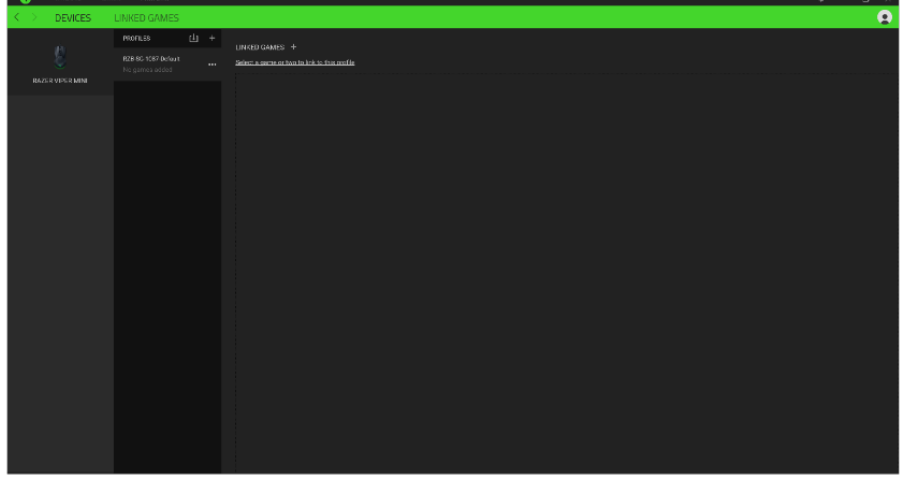

Vytvoriť alebo pridať nový profil

Práca s profilmi: mazanie, upravovanie, kopírovanie, prepájanie s príslušnými aplikáciami a hrami.

## **Settings Window**

Kliknutím na tlačítko V v Razer Synapse 3 si môžete nastaviť správanie tejto aplikácie pri štarte systému.

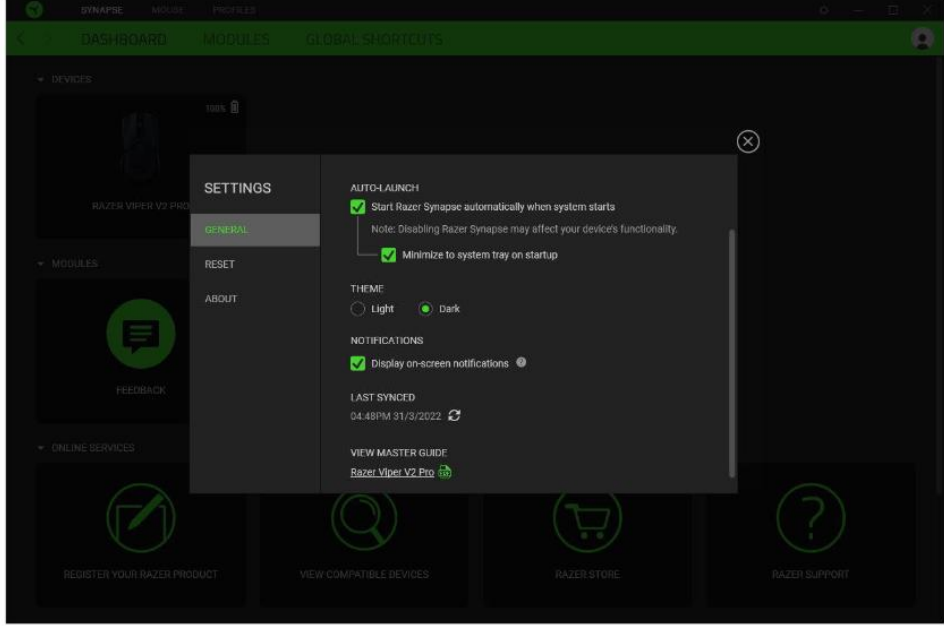

**General tab –** Základný panel nastavenia tu môžete zmeniť jazykové nastavenie podľa ponuky a správania Razer Synapse 3.

**Reset tab –** Umožnuje resetovanie všetkých nastavení do počiatočného stavu. **About tab –** Informácie o programe.

# **Bezpečnosť a údržba**

1) Nikdy sa nepokúšajte myš opravovať či upravovať vlastnými silami v opačnom prípade strácate záruku.

2) Myš uchovávajte na bezpečnom mieste v suchu a mimo dosahu tepelných zdrojov. Pokiaľ pri zariadení z nejakého dôvodu dôjde k prehrievaniu, urýchlene ho odpojte a vypnite. Operačná teplota, v ktorej je možné zariadenie Razer používať je 0-40 °C.

Myš vyžaduje minimálnu údržbu.

Stačí, keď raz za čas myš odpojíte a pomocou suchej alebo ľahko navlhčenej handričky v teplej vode, očistíte znečistené časti.

Nečistoty na optike jemne odfúknite alebo očistite pomocou vatovej tyčinky do uší.

Na čistenie medzier pokiaľ nepomôže vatová tyčinka, môžete potom použiť drevené či umelohmotné špáradlo alebo kefku na zuby.

Pokiaľ sa vám myš pokazí v dobe záruky, urobte prosím pred tým, než ju budete reklamovať, jej vyčistenie z hygienických dôvodov.

U príliš znečistených produktov môže potom dôjsť k zamietnutiu vašej reklamácie z dôvodu nesprávnej údržby zariadenia.